# Third Generation Virtual Wire Development Kit Quick Start Guide

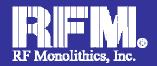

### **General Overview**

The Third Generation (3G) VWO Development Kits are available as:

- DR7000-DK (433.92 MHz)
- DR7001-DK (315.00 MHz)
- DR7003-DK (303.825 MHz)
- DR8000-DK (916.5 MHz)
- DR8001-DK (868.35 MHz)
- DR8100-DK (916.5 MHz w/DSSS)

The 3G Development kits allows for complete evaluation and application development of RFM's SRR (Short Range Radio) line of RFIC's. A communication link or Range Test can be executed with the Data Terminal to evaluate system performance.

### Kit Includes:

- 2x USB 2.0 Cables
- 2x 9V batteries
- VWO Configuration software
- · 2x tuned, SMA antennas
- 2x DR development boards
- · CD with documentation

### **Key Features:**

- Full development with Silicon Labs C8051F330
   IDE (sold separately)
- Comprehensive Evaluation of Third Generation Virtual Wire devices
- Individual parameter configuration
- · Adjustable RF output power
- USB 2.0 serial communication
- Example Code
- Third Generation demo software
- 2-way communication link
- Range Test
- Data Terminal Program
- Diagnostic LED's

RF Monolithics, Inc.

"Out of the box" operation

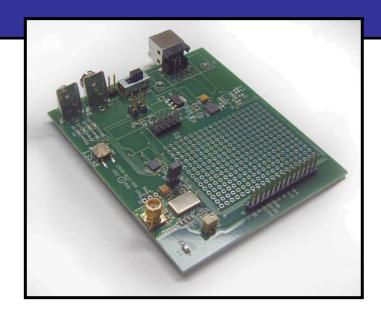

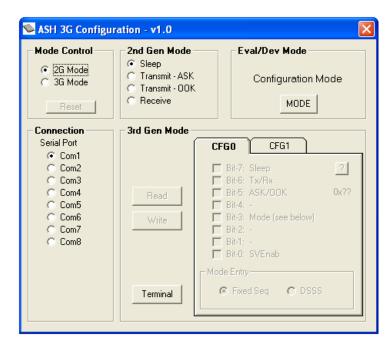

Rev1 1

(800) 704-6079 toll-free in U.S. and Canada

### **Overview**

The DRXXXX-DK kit allows for full demonstration or development of the third-generation (3G) TRXXXX Virtual Wire device. The kit provides "Out of the box" operation with or without the accompanying software. 2-way Range Test capability is included by simply snapping on the included 9V battery, turn on power, and configuring the opposite board for transmit. A small area is available for custom development with other popular microprocessors. The DRXXXX Data Radio boards are configured to operate at a data rate of 4.8 kbps. The kits are shipped with a pair of data radio boards and matching antennas. Data Radio boards with antennas can be purchased separately for development of applications.

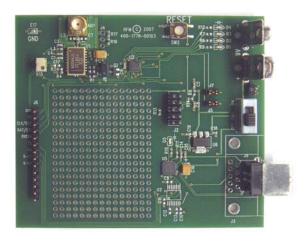

Figure 1.

# STEP 1

Insert USB cable into PC.

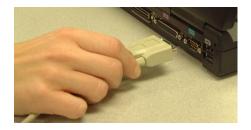

# STEP 2

Insert USB cable into development board. The green LED will illuminate.

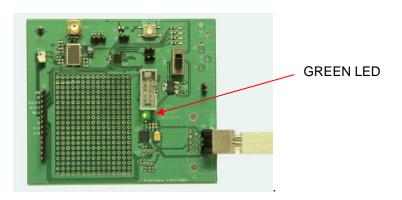

Rev1 2

# STEP 3

Move switch to the ON position. The LED's will light in sequence and the "heartbeat" LED will flash.

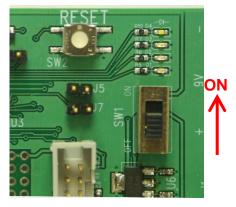

# STEP 4

Open the configuration software and follow the setup instructions. Refer to the 3G VWO User Guide for a description of the development kit board and the 3G Configuration Software User Guide for detailed operation of the software tool.

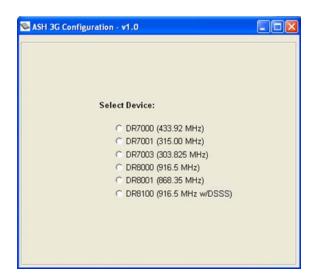

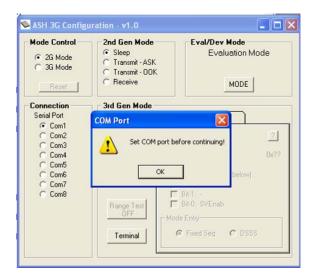

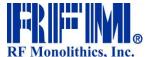

4441 Sigma Road
Dallas, Texas 75244
(800) 704-6079 toll-free in U.S. and Canada
Email: info@rfm.com

www.rfm.com www.wirelessis.com

© 2007 RF Monolithics, Inc. 3GDKQS 20080304

Email: support@rfm.com

Rev1